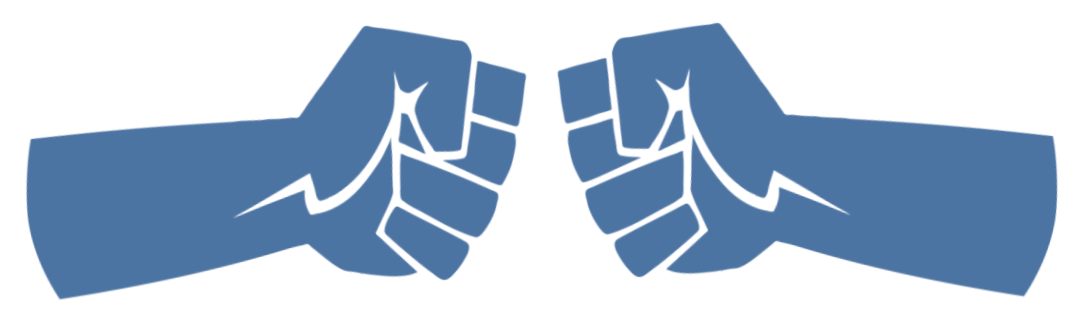

# "Unleash the Power of PowerPoint"

#### To join the conference audio, dial (866) 740-1260 and enter 8168238# Security Code 11717

**INTRODUCTION BY**  Tony Messer, SASBO President

#### **MODERATED BY**

David "DK" Kornegay Director, Community and Client Content

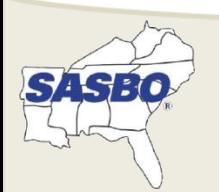

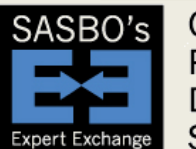

Online Professional Development **Series** 

Moderated by UD<del>e</del> soll SchoolDude | FacilityDude | TheWorxHub

#### Welcome

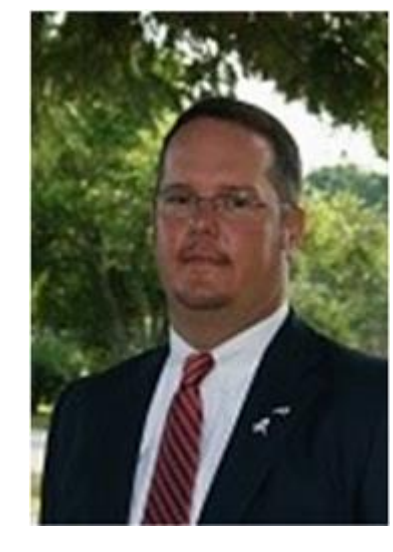

#### Tony Messer SASBO President

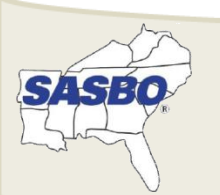

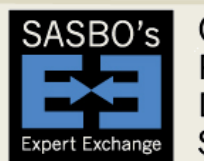

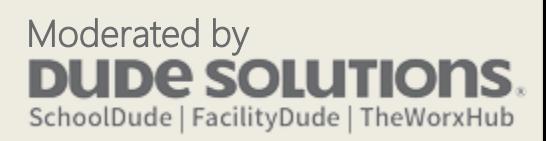

## Our Speaker Today

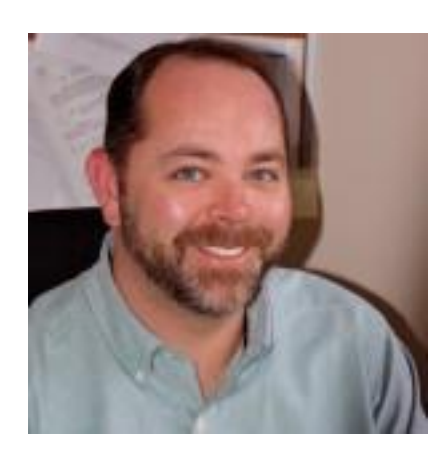

#### David "DK" Kornegay Director, Dude Solutions Community and Client Content

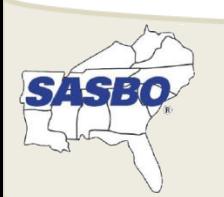

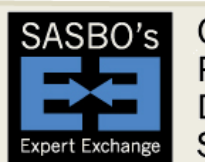

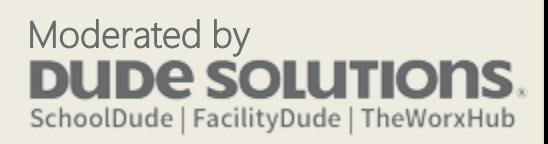

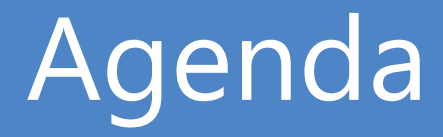

- Preparing the Content
- Technical Tips and Tricks
- Preparing for Presenting
- Giving the Presentation

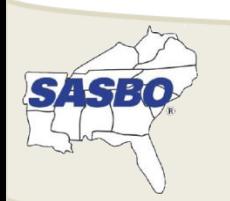

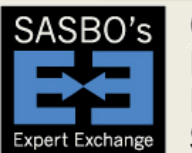

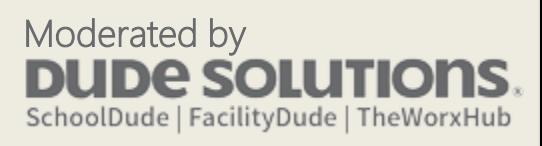

# Preparing the Content

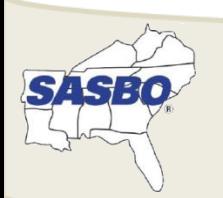

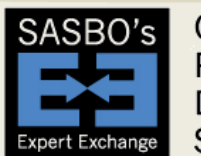

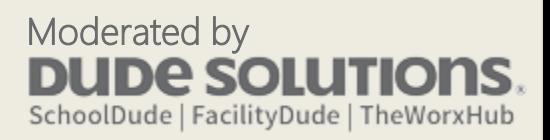

#### Must Do's

- •Be Credible provide solid information
- •Have a plan provide direction/strategy
- •Think how your audience thinks layman's terms, little-to-no jargon

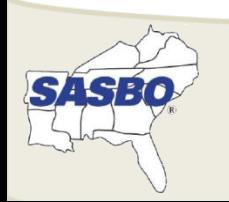

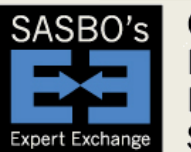

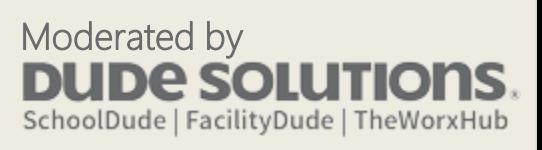

#### Take it back to Elementary School…

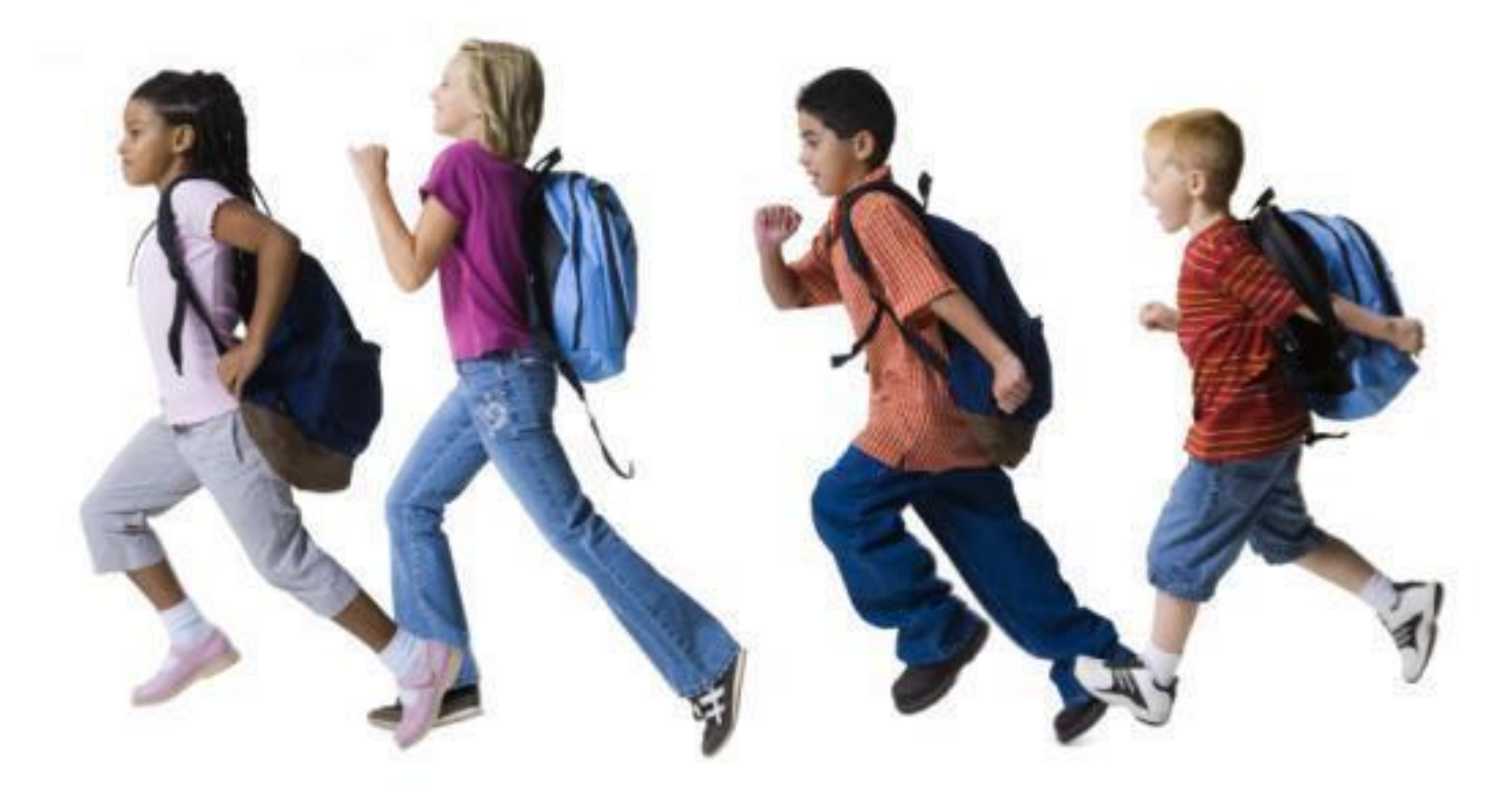

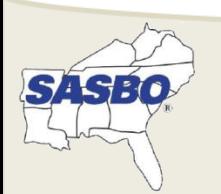

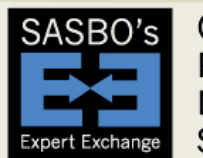

Online Professional Development **Series** 

Moderated by **DUDE SOLUTIONS.** SchoolDude | FacilityDude | TheWorxHub

#### Don't Worry About…

- Being "smooth" or "slick"
- Following a script
- "Over-detailing" a presentation

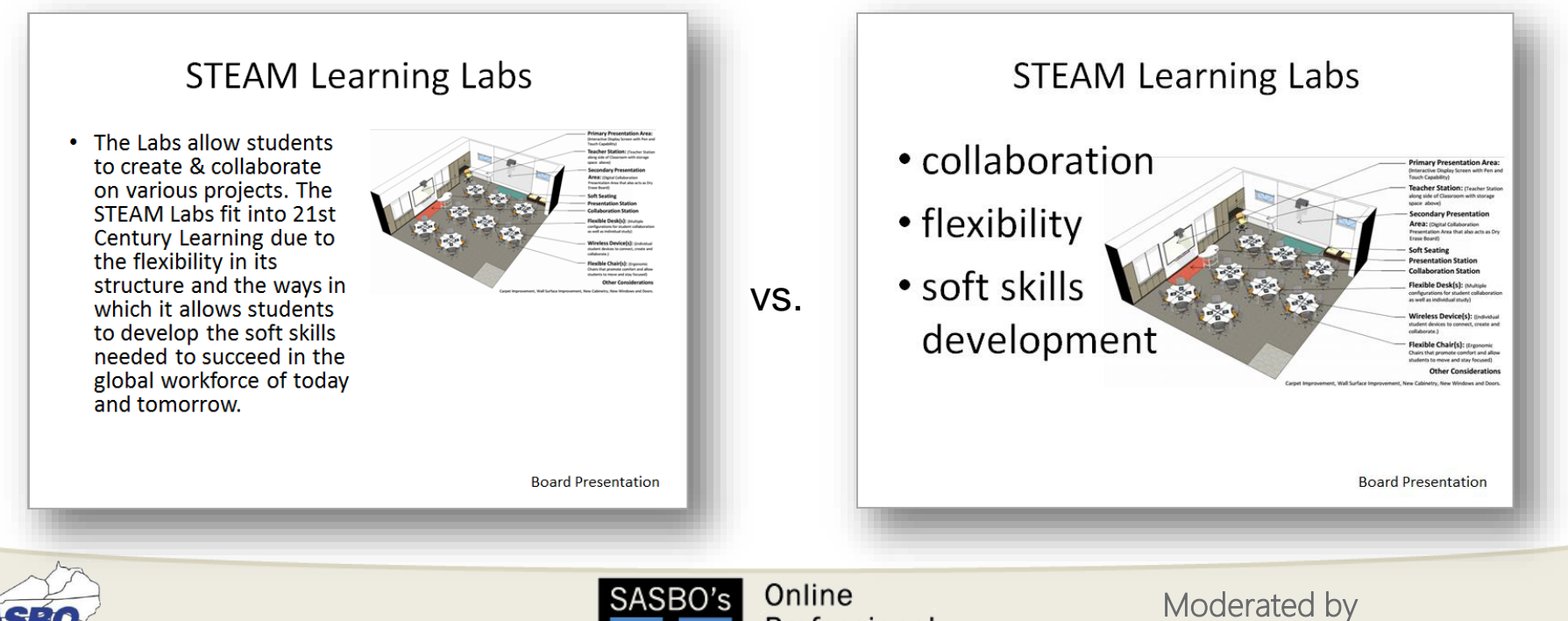

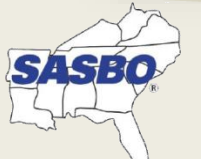

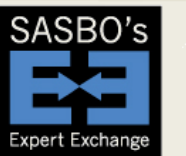

Online Professional Development **Series** 

**DUDE SOLUTIONS** 

SchoolDude | FacilityDude | TheWorxHub

## Tell a Story with Visuals

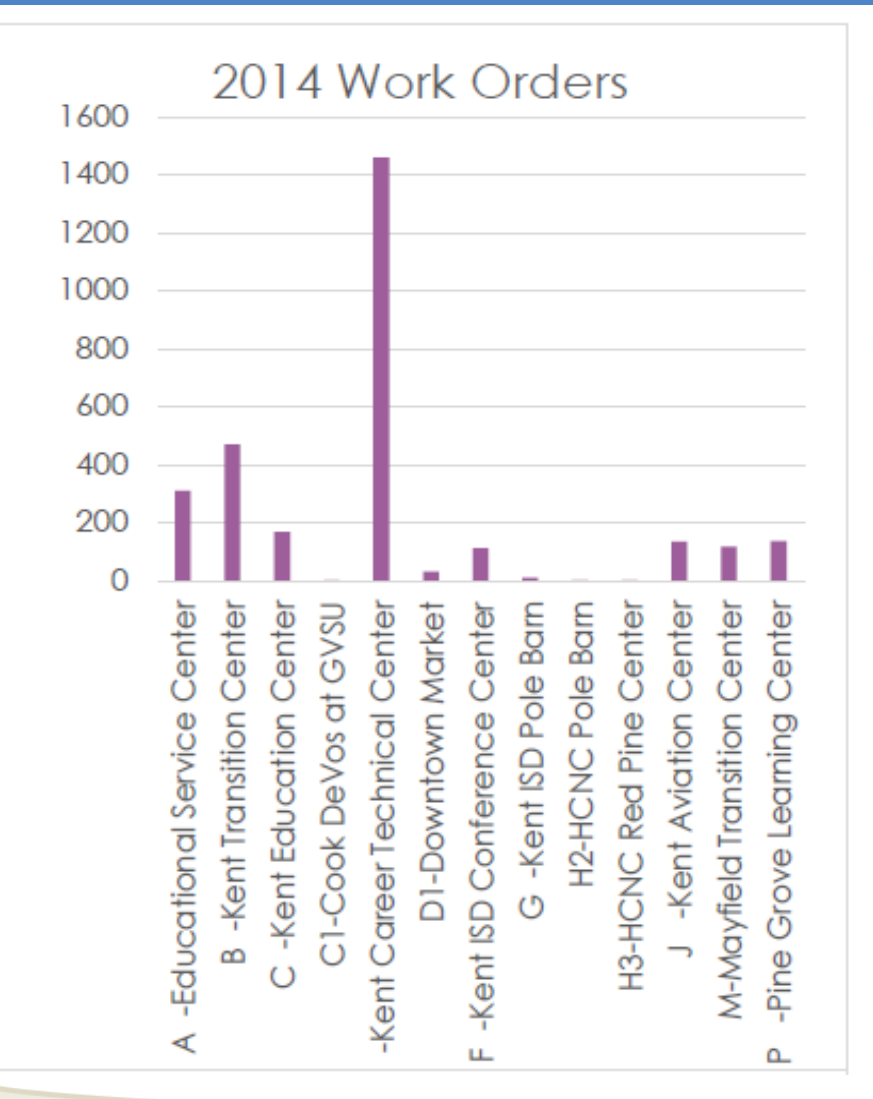

From December 1st 2013 through December 1st 2014 the Facilities Operations Department completed a total of 2946 work orders. Of those only 96 were not maintenance related. The other 2850 were maintenance work orders. The work orders cover over 300 different crafts. This year is the second year the ISD was responsible for the Downtown Market, KEC Mayfield, and the New KIH expansion.

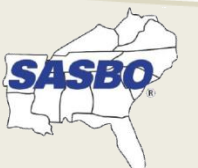

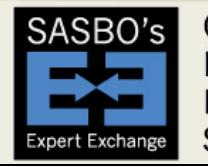

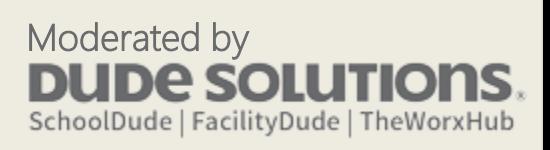

#### [Beware!](http://www.sodahead.com/fun/is-nazanin-afshin-jam-the-sexiest-human-rights-activist-ever/question-1335607/)

Knowledge can be both a blessing and a curse

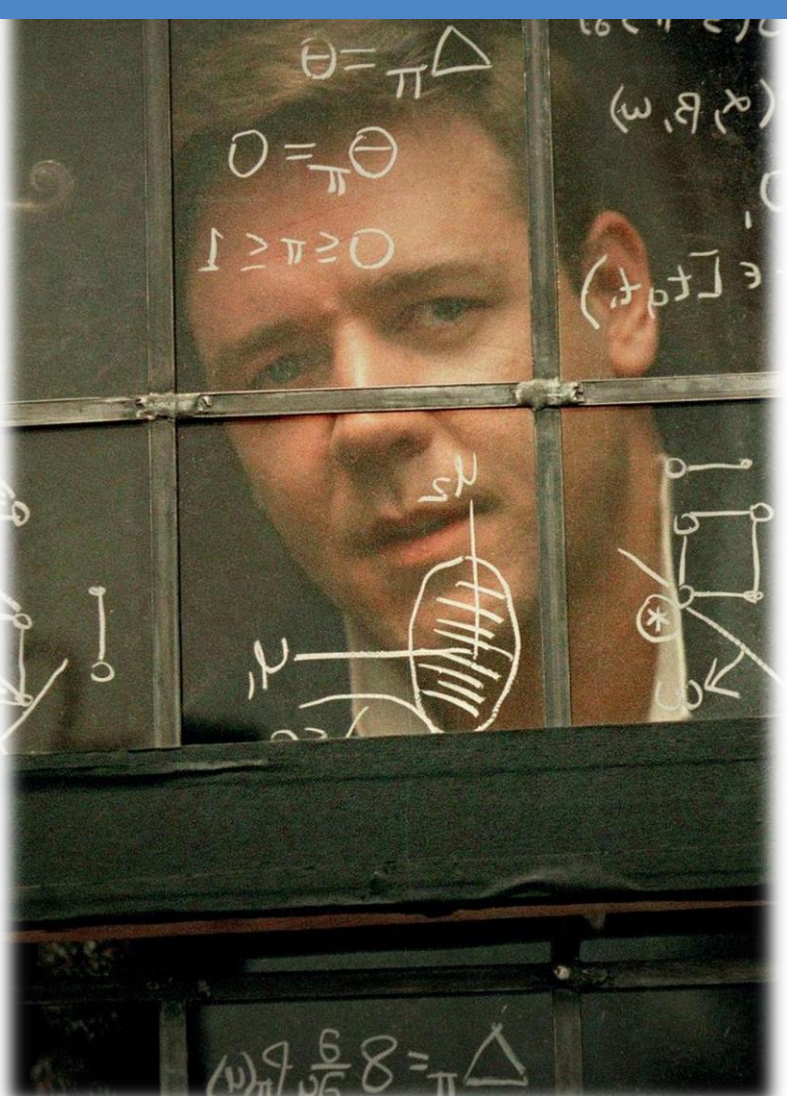

Keep It Super Simple **Especially Stats** 

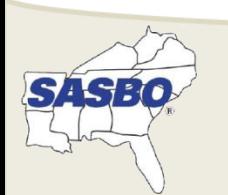

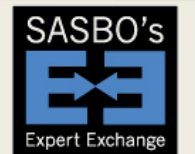

Online Professional Development **Series** 

Moderated by **UDE SOLU** SchoolDude | FacilityDude | TheWorxHub

#### Custodial Staff

A custodial staff member cleans an average of 28,500 sq. ft. If an average home is 1,500 sq. ft., then each custodian cleans 19 homes each day.

And each house has 40 people

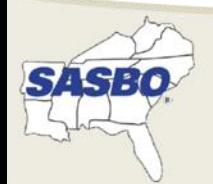

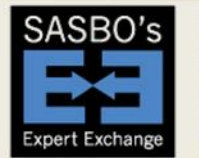

Online Professional Development **Series** 

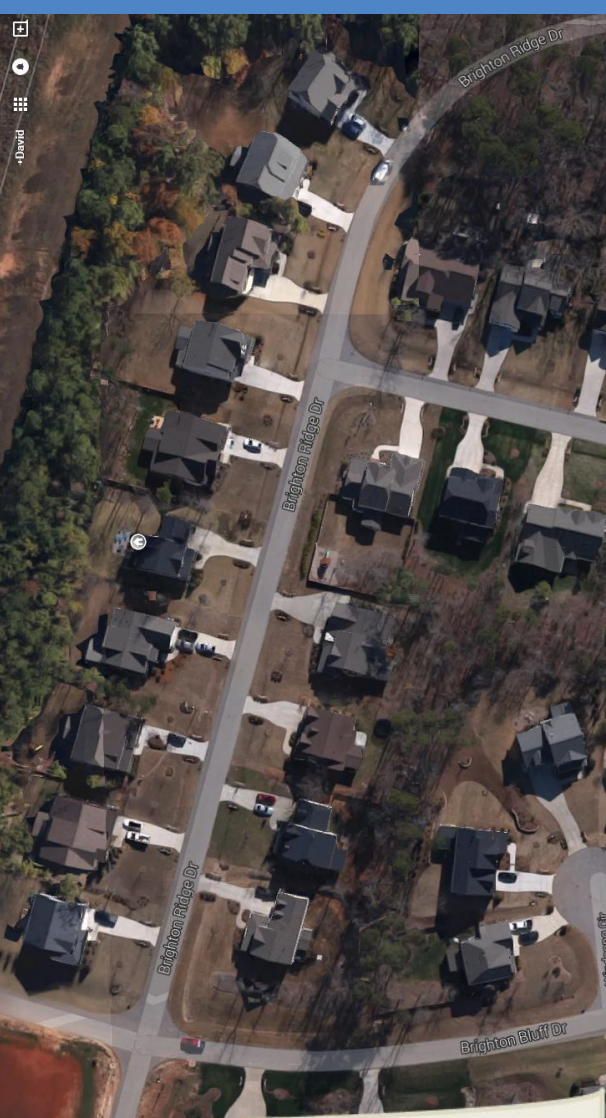

Moderated by **DE SOIL** SchoolDude | FacilityDude | TheWorxHub

# Technical Tips and Tricks

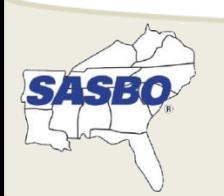

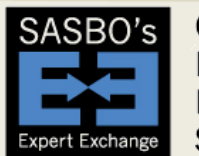

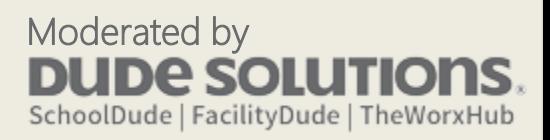

## Quick PowerPoint Tips

USE NOTES VS. A SLIDE

#### 10/20/30 RULE

- 10 Slides
- 20 Minutes
- 30 Font

#### BREAK THE **MONOTONY**

- Animation
- Simple Text vs. paragraphs
- Colors and Font changes
- Transitions

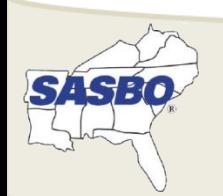

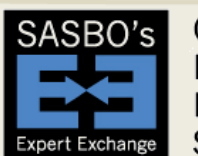

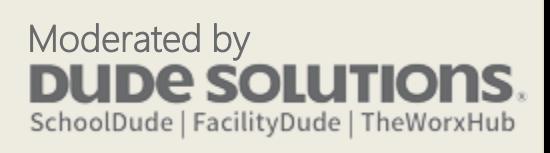

#### PowerPoint Keyboard Shortcuts

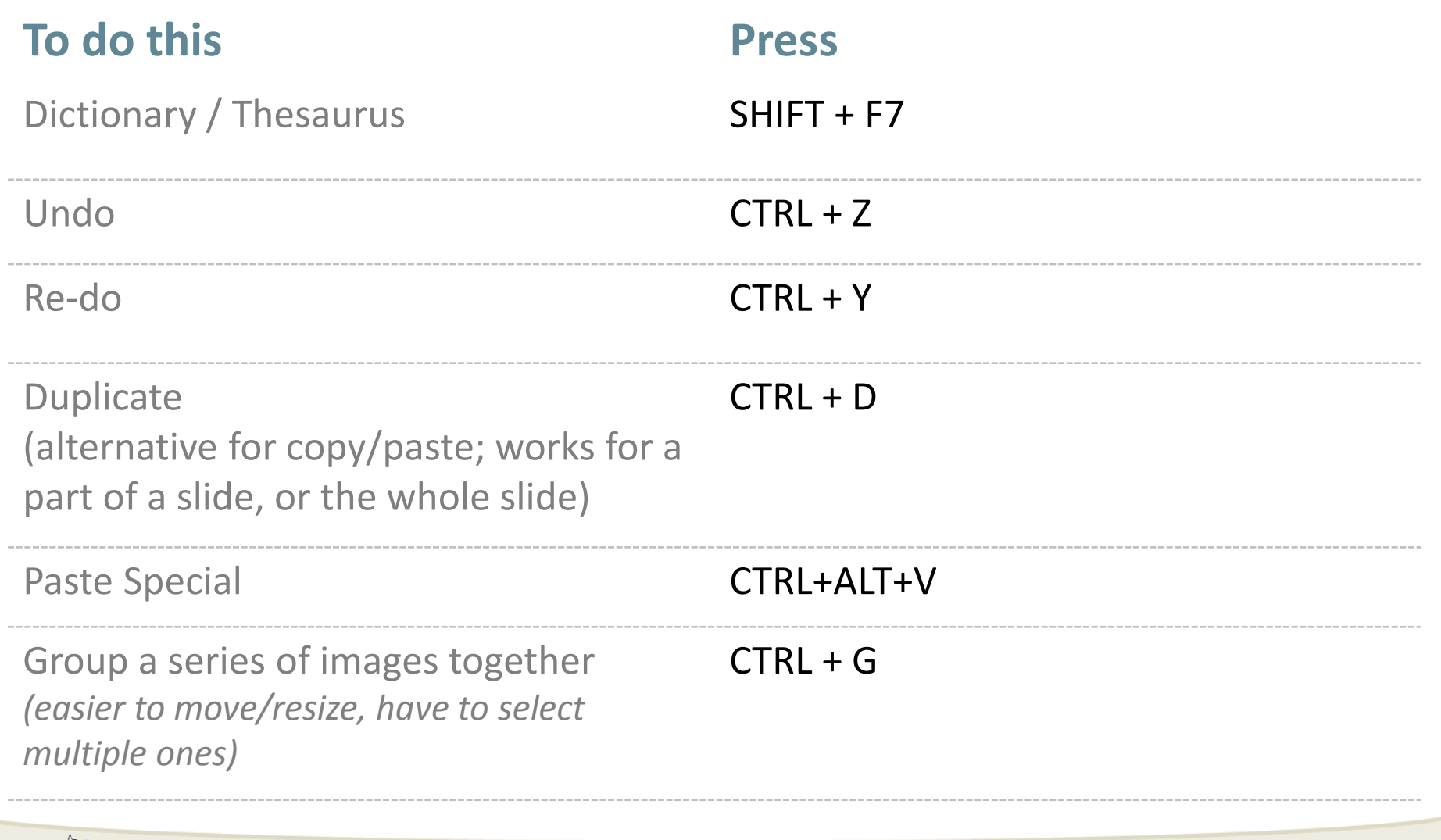

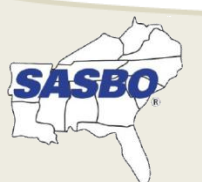

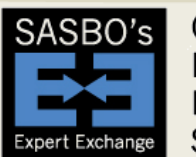

Online Professional Development **Series** 

Moderated by

**DUDE SOLUTIONS** 

### Most Essential Tips!

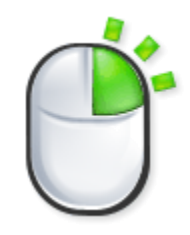

Right-click in different places Many core functions are available, depending on what or where you right-click

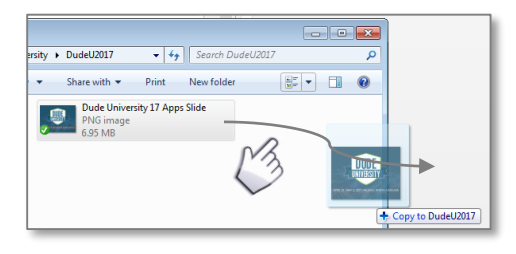

#### Drag and Drop

It makes you look smooooooooth  $\odot$ 

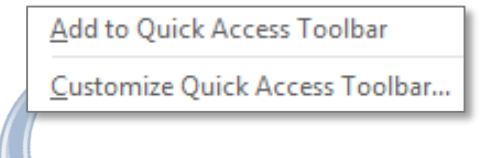

#### Use a Custom Toolbar

Add frequently-used items from menus to a single bar.

 $\mathbb{R}^n$ 

- 最大 副大 路 - 中 吸玉 | 冬天|

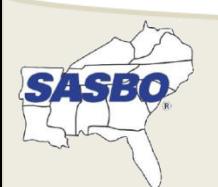

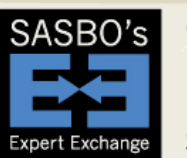

Online Professional Development **Series** 

Moderated by IDE SO SchoolDude | FacilityDude | TheWorxHub

### Handy Functions

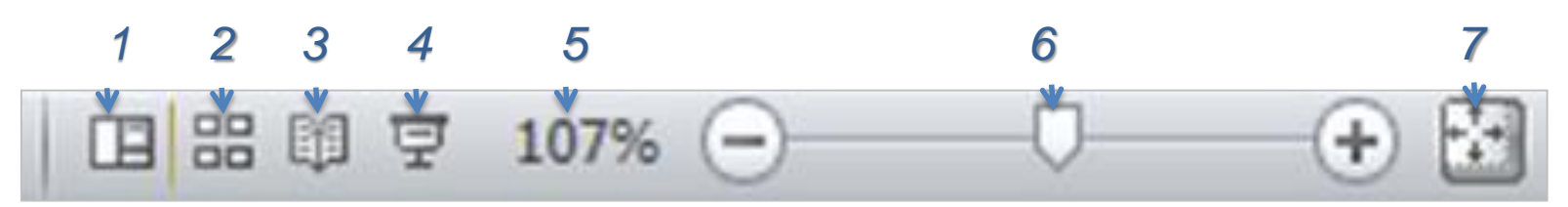

- 1. Normal
- 2. Slide Sorter
- 3. Reading view
- 4. Slide Show view (can also press F5 to start show from beginning)
- 5. Zoom
- 6. Zoom slide bar and buttons
- 7. Auto-expand slide to fit screen

Most useful: 1, 2, 4, 7

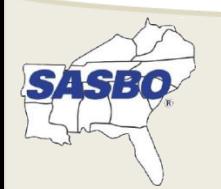

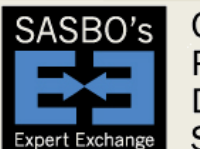

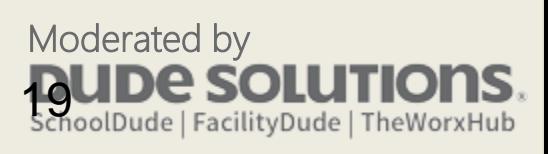

#### Handy Functions

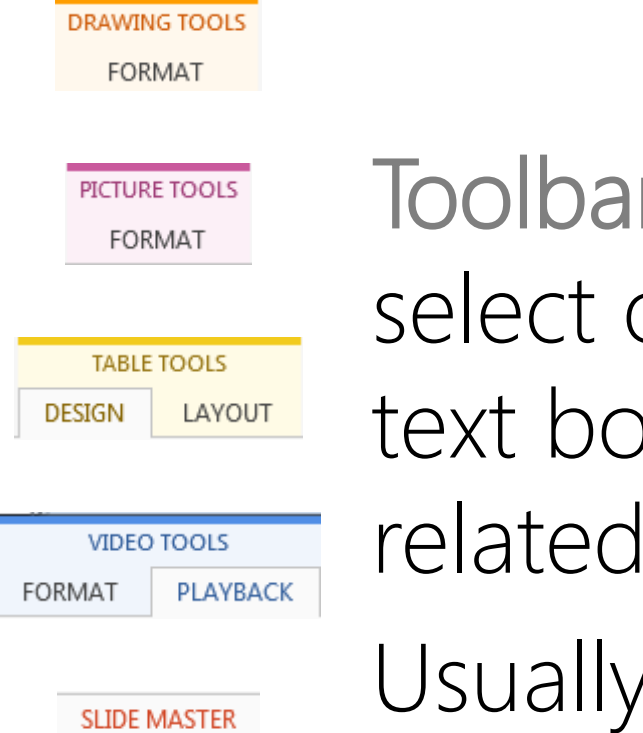

rs stay hidden until you objects such as a picture or bx, and will have handy features.

, appears at the top center.

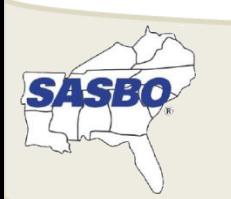

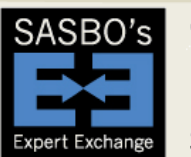

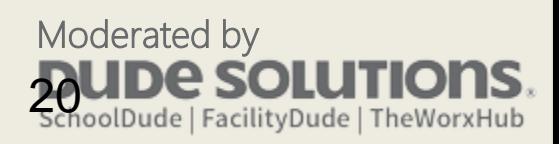

#### Bullets and Numbers

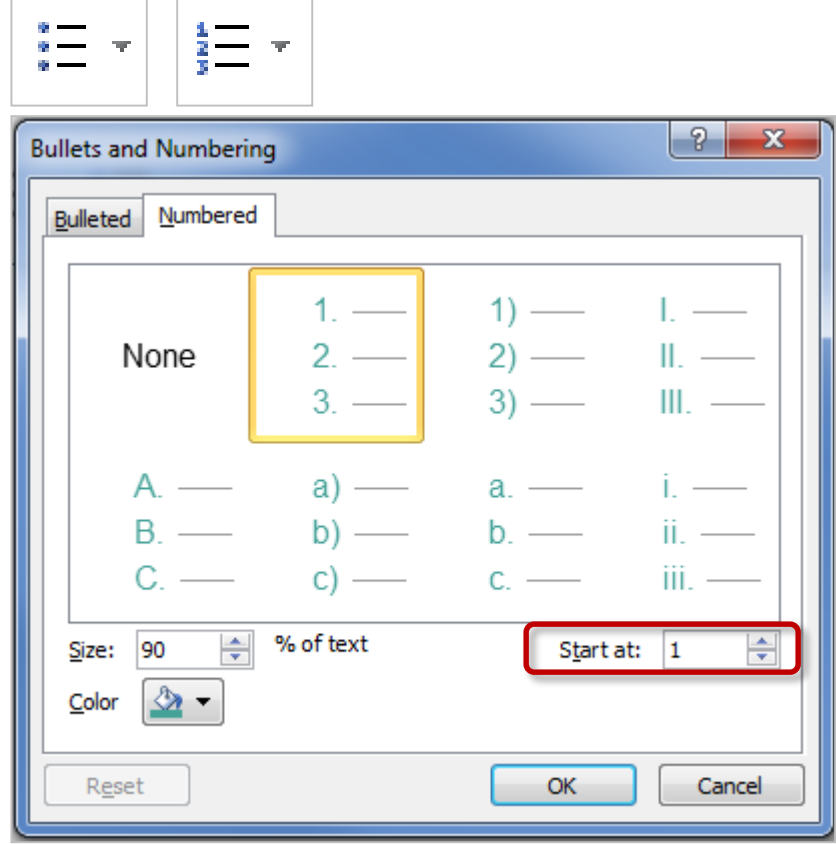

- Use menu icons at the top, or right-click in a text box for these options
- Click on the small arrow to allow choices for Bullets and Numbering such as color, size, etc.

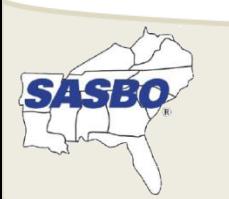

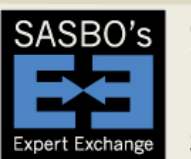

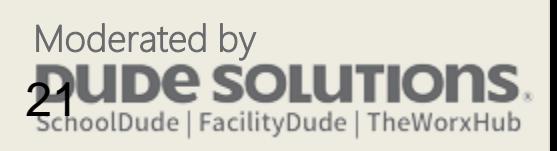

## Copying/Pasting/Inserting

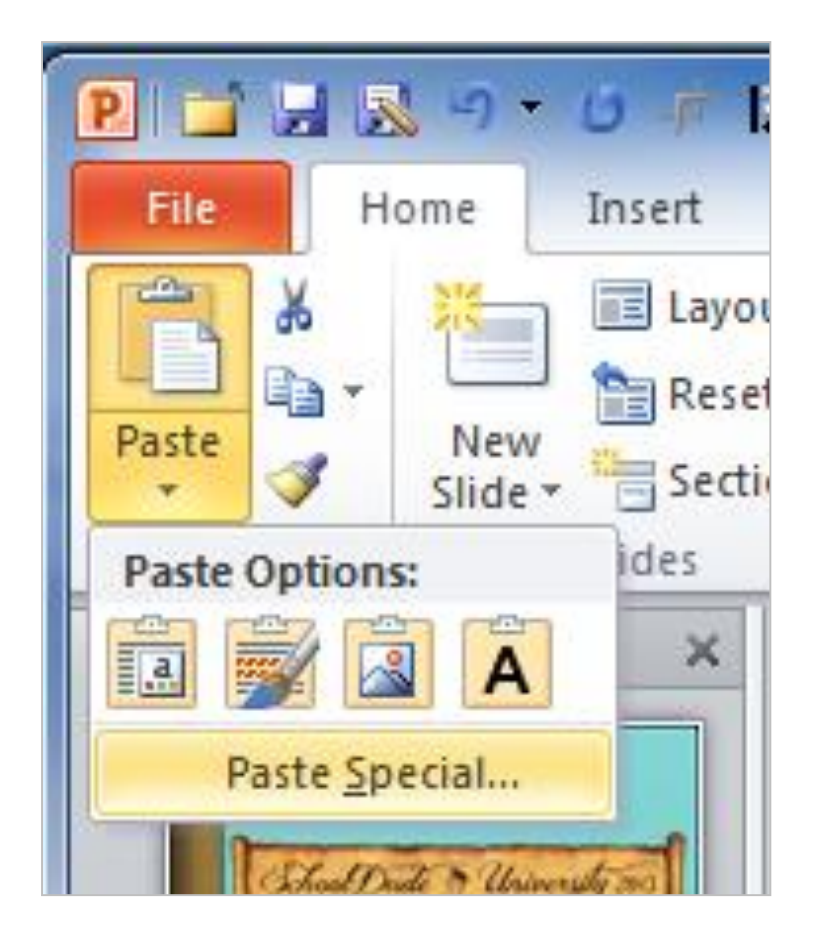

Instead of traditional "Copy/Paste", consider "Copy/Paste Special" options such as:

- Keep Text Only
- Paste as a Picture
- Other **Format** or Source options

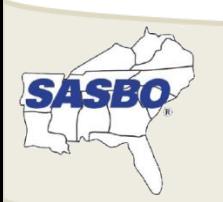

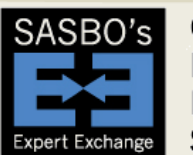

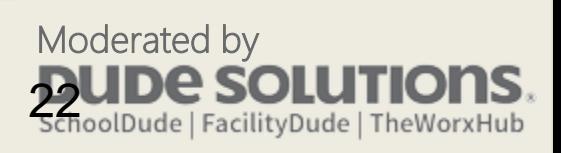

#### What We'll Tackle Next…LIVE

The most common irritations and timekillers:

- Consistency
- Prettiness
- Lining items up
- Other "preventers of profane language"

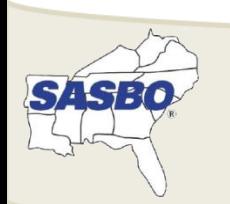

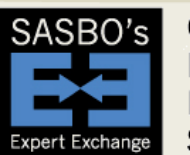

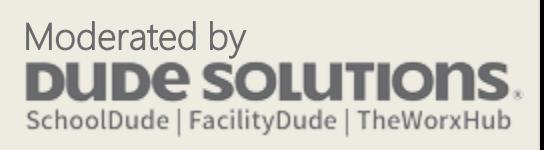

#### PIN

#### Second number in your pin is…

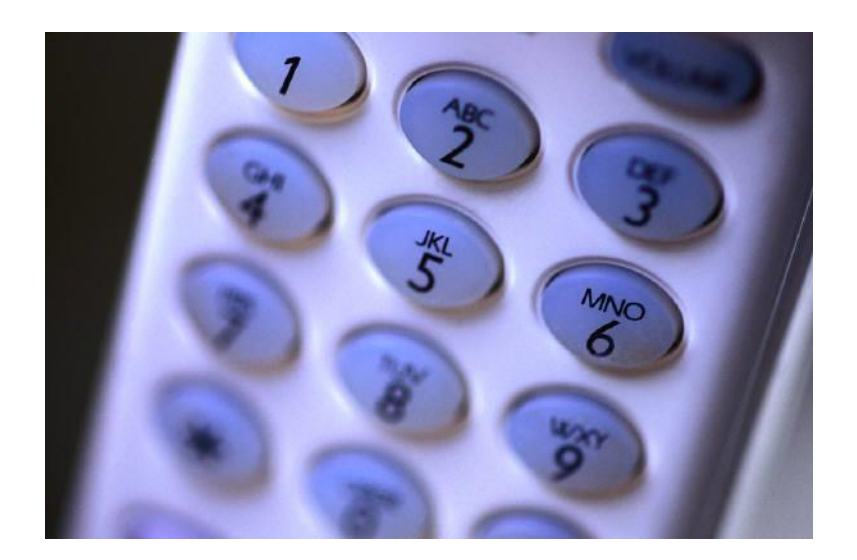

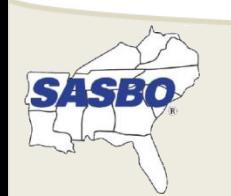

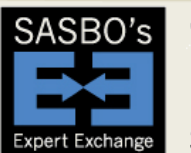

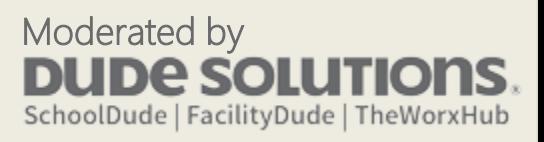

### Formatting and Text Tricks

 $\mathcal{N}=\mathbf{1}$  , and the set  $\mathbf{2}$  are set of the set  $\mathbf{3}$  are set of the set  $\mathbf{5}$  are set of the set  $\mathbf{3}$  are set of the set  $\mathbf{3}$  are set of the set  $\mathbf{3}$  are set of the set of the set of the set of

- Slide Master – Layouts
- Alignment
- Shift + Enter
- Paragraph and Font menus
- Format Painter

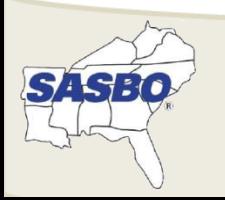

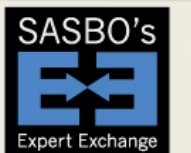

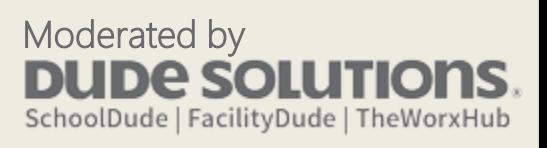

## Quick Fixers

- More Alignments! E
- Arrangements/Layers <sup>a</sup>
- Grouping
- Line Connectors L
- Set as Default
- Eyedropper
- Transparent Color

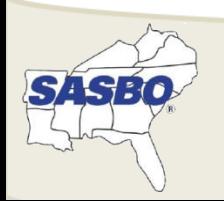

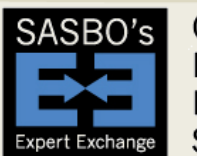

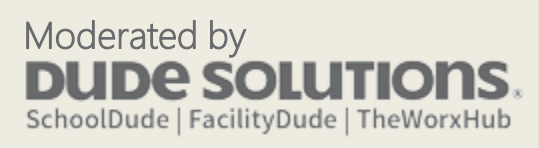

#### Visuals

- Quick Styles
- Crop
- Effects  $*$   $\blacksquare$
- SmartArt, Charts **E** 1
- Pictures, Screenshots
- Audio/Video D +

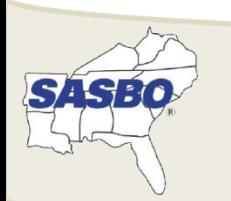

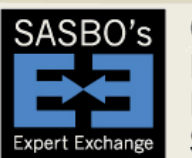

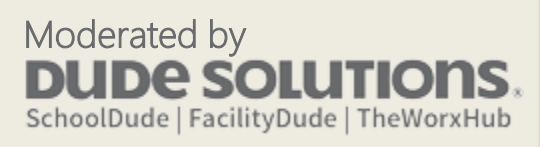

## Graphics

- Use a white background or area on your slides
- Google and Bing have image searching
- Resize and crop when needed
- Transparent color
- Re-color

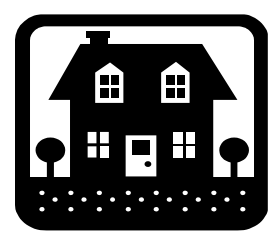

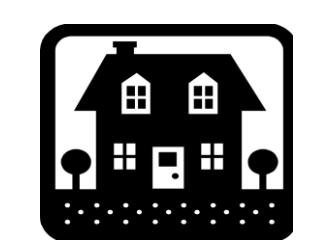

Original Transparent Color (removed white)

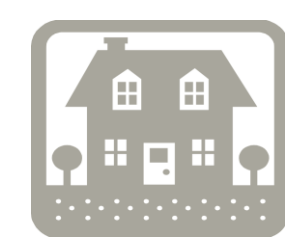

Adjusted Color (used gray)

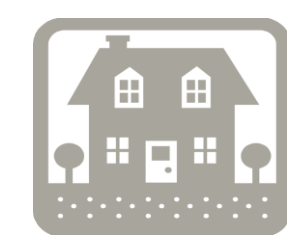

Adjusted Color and Transparent Color

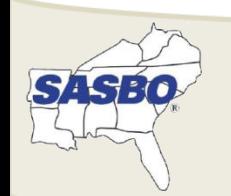

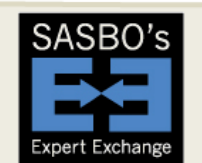

Online Professional Development **Series** 

Moderated by e so SchoolDude | FacilityDude | TheWorxHub

### Videos

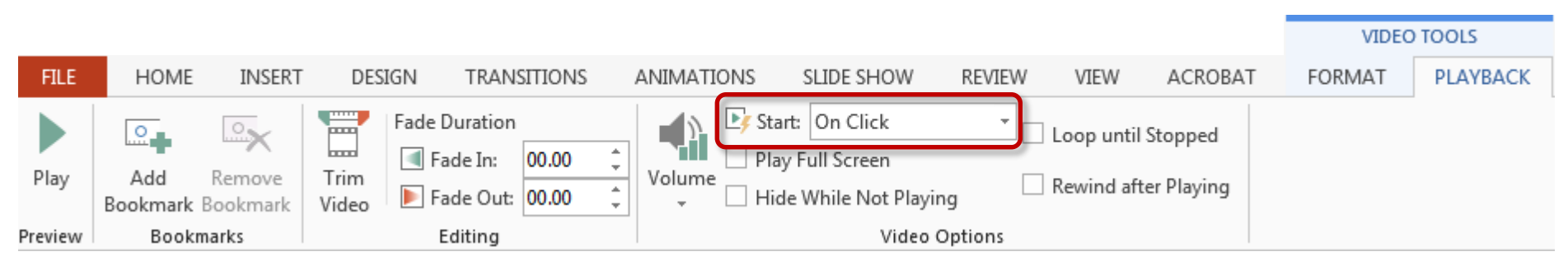

#### Critical: does it start automatically or manually? Other features:

- Trim the start or end
- Switch to full screen view vs. in the slide
- Use the *Transitions* menu if you want to automatically go to the next slide after the video time is complete

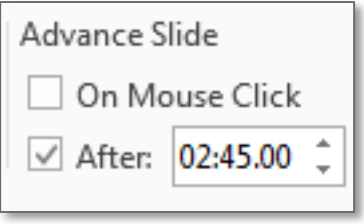

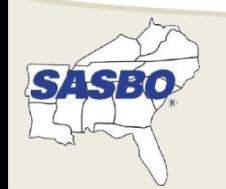

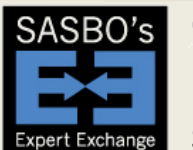

Online Professional Development **Series** 

Moderated by 830 SchoolDude | FacilityDude | TheWorxHub

#### Tables vs. Spreadsheets vs. Picture

- PowerPoint tables are finicky, so keep it basic for using tables
- Paste Special from Excel gives options:

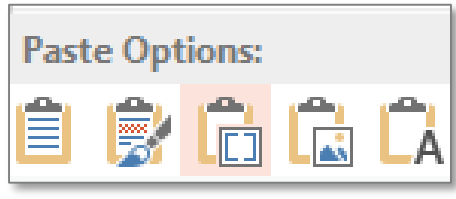

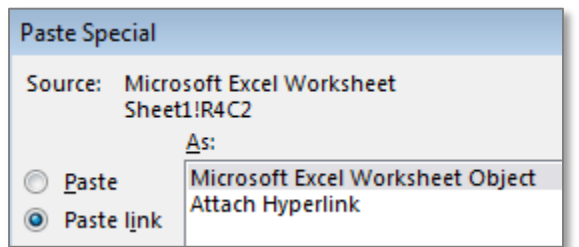

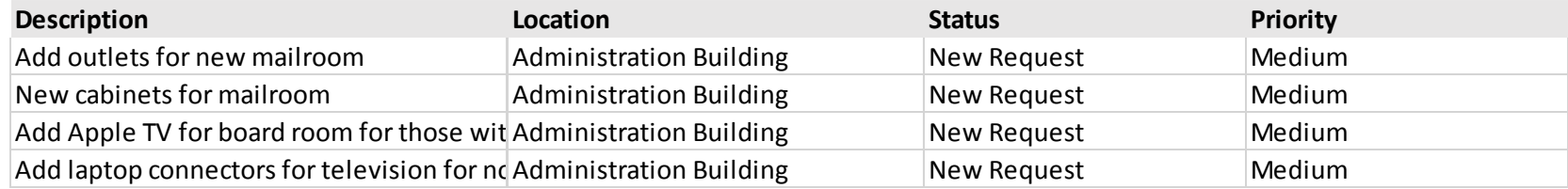

#### Example of Live Linking to Excel file

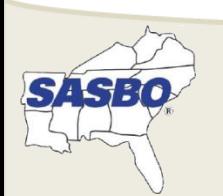

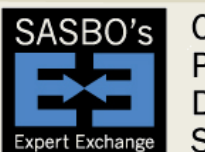

Online Professional Development **Series** 

Moderated by ero SchoolDude | FacilityDude | TheWorxHub

#### Other Tricks in My Arsenal

- PowerPoint is not your only option for a show and tell:
	- –Adobe PDF (CTRL + L, or View/Full Screen) – Prezi, Google, Apple
- Audio/Video from a PPT show:
	- Snagit for Chrome (stores in Google Drive)

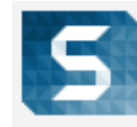

**TechSmith Snagit (Extension)** 

Screenshot capture.

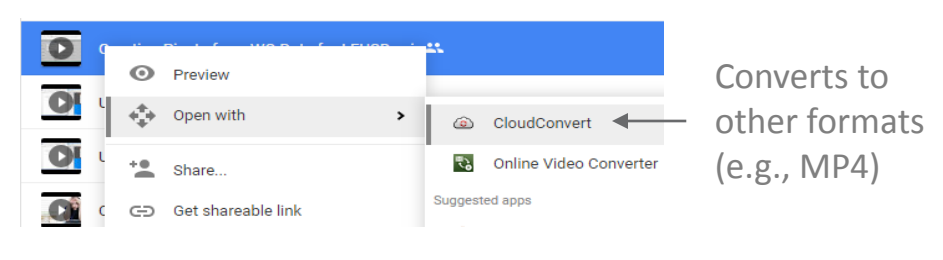

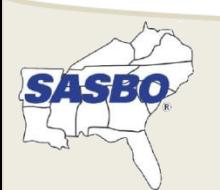

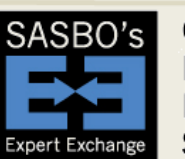

Online Professional Development **Series** 

Moderated by eso SchoolDude | FacilityDude | TheWorxHub

# Preparing for Presenting

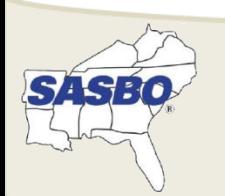

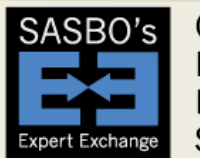

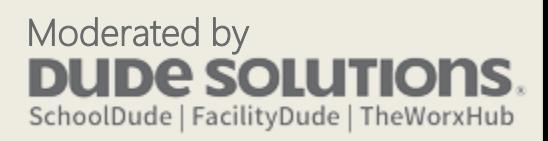

#### What An Audience Sees

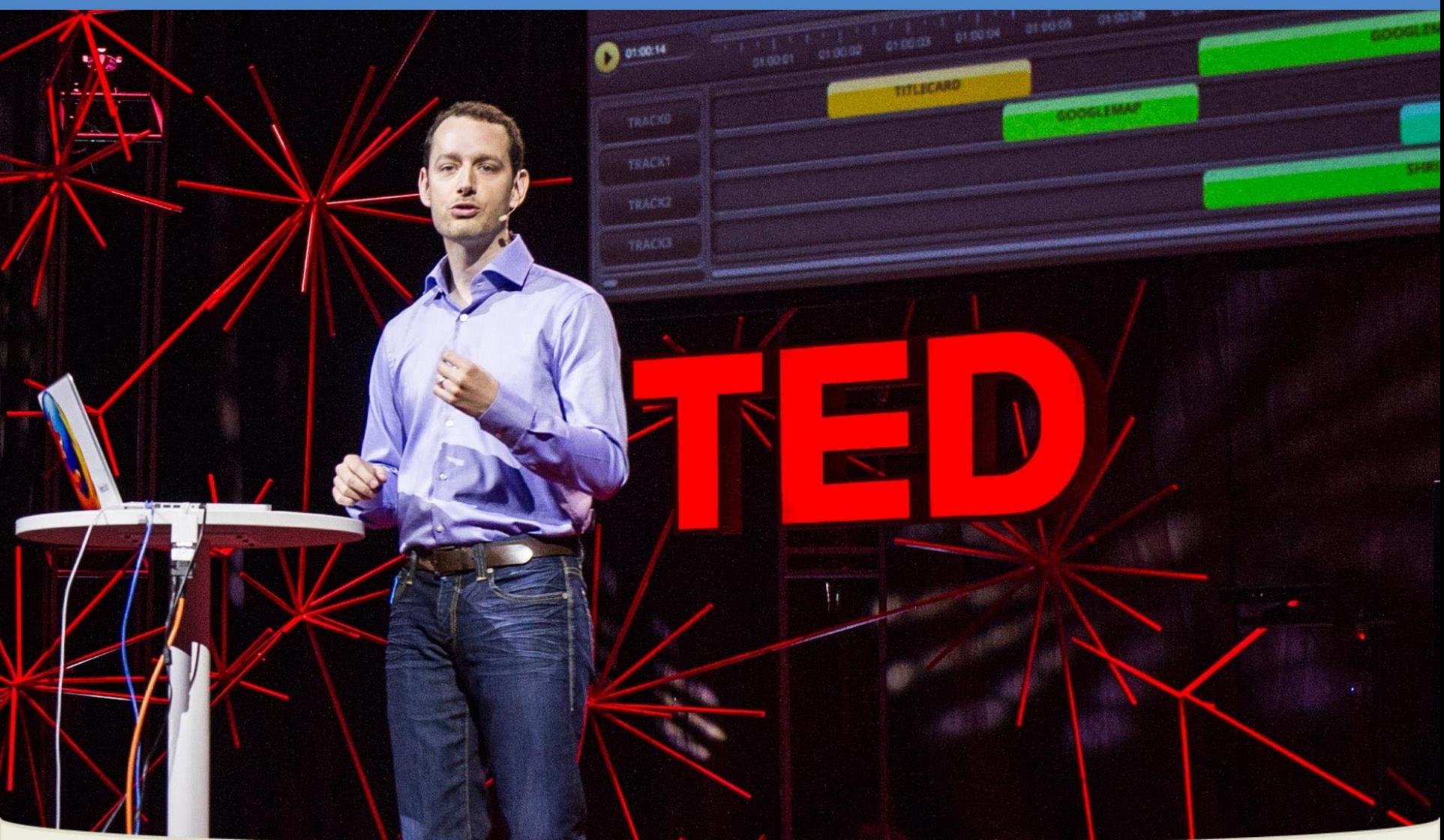

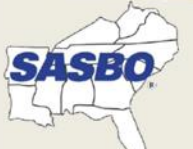

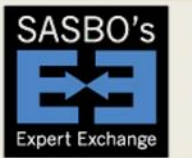

Online Professional Development **Series** 

Moderated by **DUDE SOLUTIONS** SchoolDude | FacilityDude | TheWorxHub

#### What I See

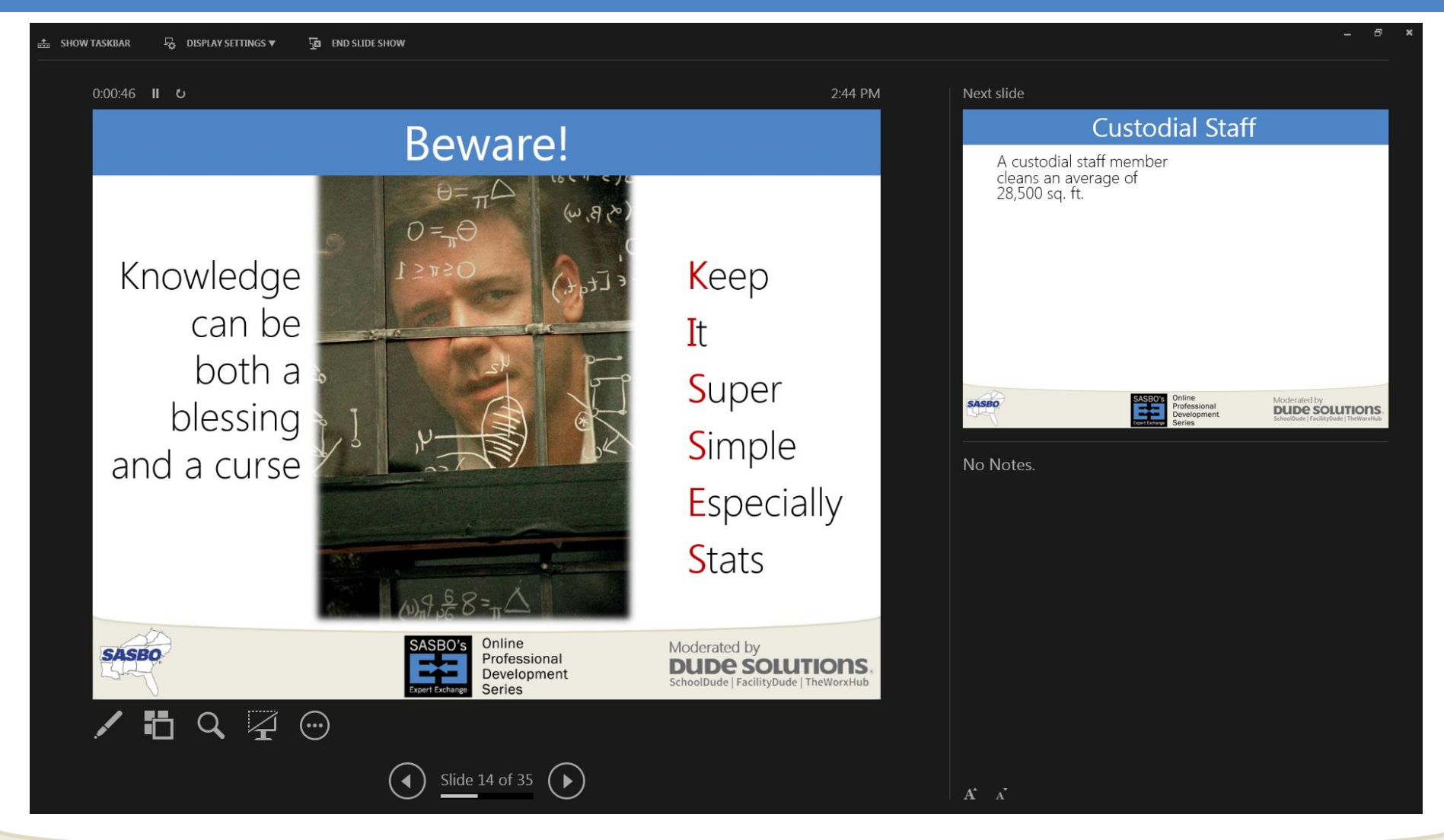

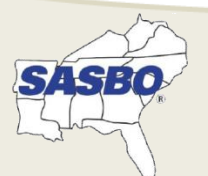

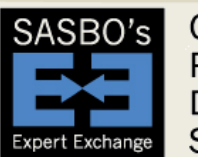

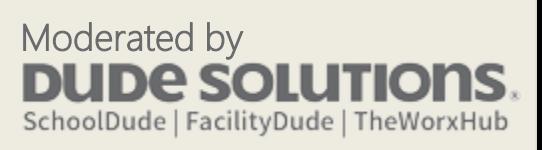

#### "Presenter's View"

- Pick where to "show" the audience their view
- Set your *computer* to show in an extended desktop mode as that enables options on where your view is

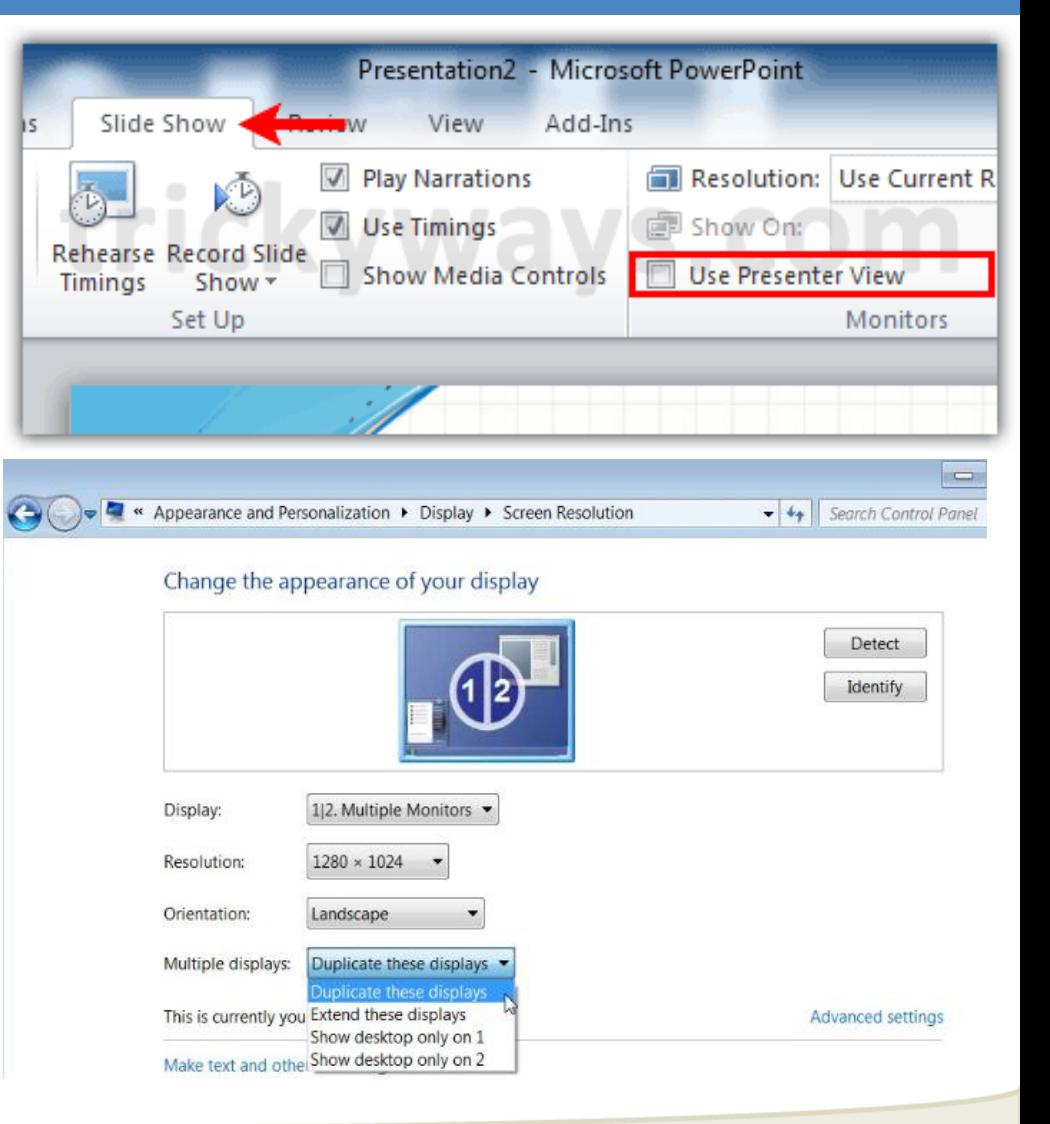

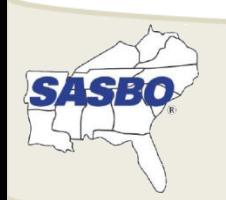

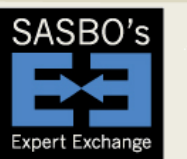

Online Professional Development **Series** 

#### Moderated by **DUDE SOLUTIONS** SchoolDude | FacilityDude | TheWorxHub

## PowerPoint Shortcuts in *Show* Mode

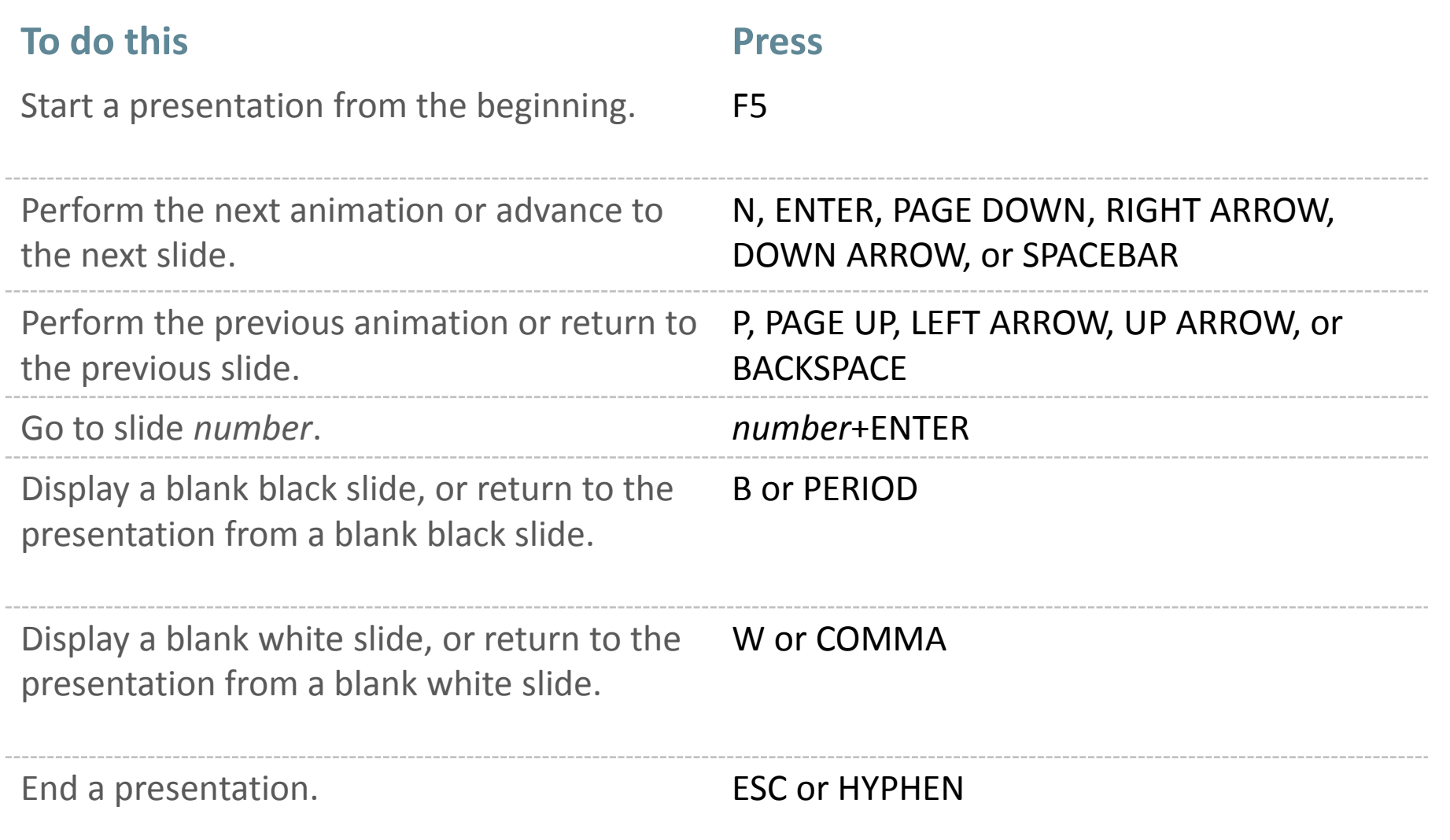

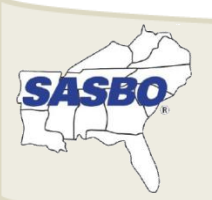

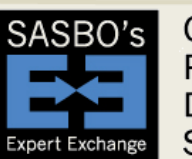

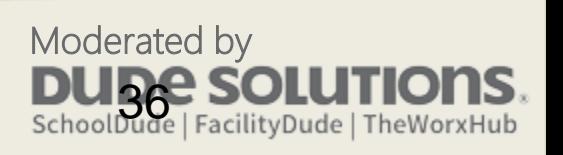

## Swaying Your Audience

- "They don't know what they don't know"
- Own the topic, you are the guru
- No one can tell the stories of your department like you
- Inspire emotions, but watch your emotions
- You can argue against an opinion, it is hard to argue against a statistic
- Stats get conversations going…in many cases, you want a conversation happening
- Find an "advocate" to help you when you're not around

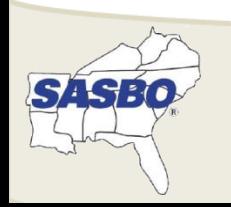

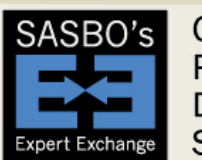

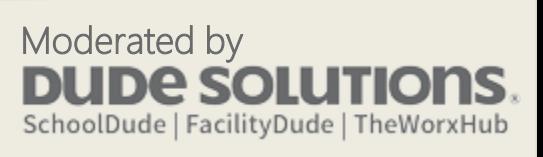

#### PIN

#### Third number in your pin is…

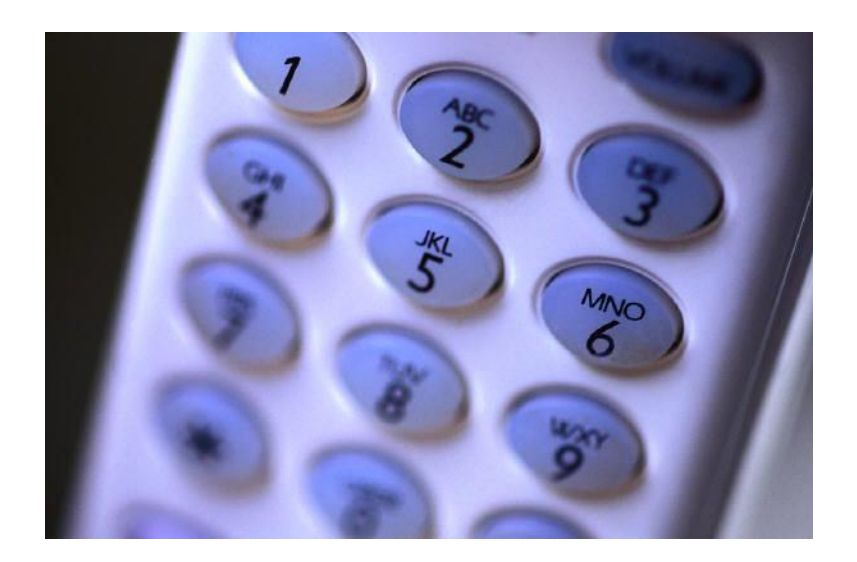

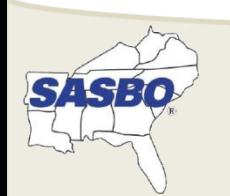

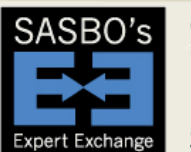

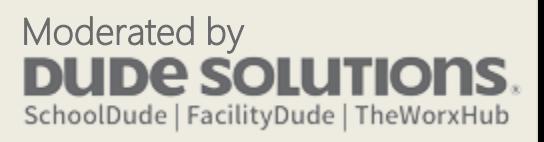

# Giving the Presentation

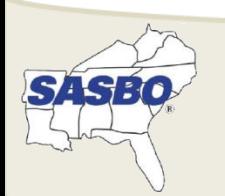

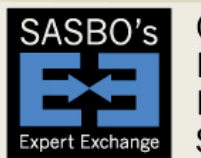

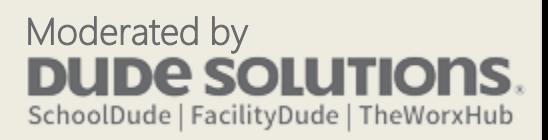

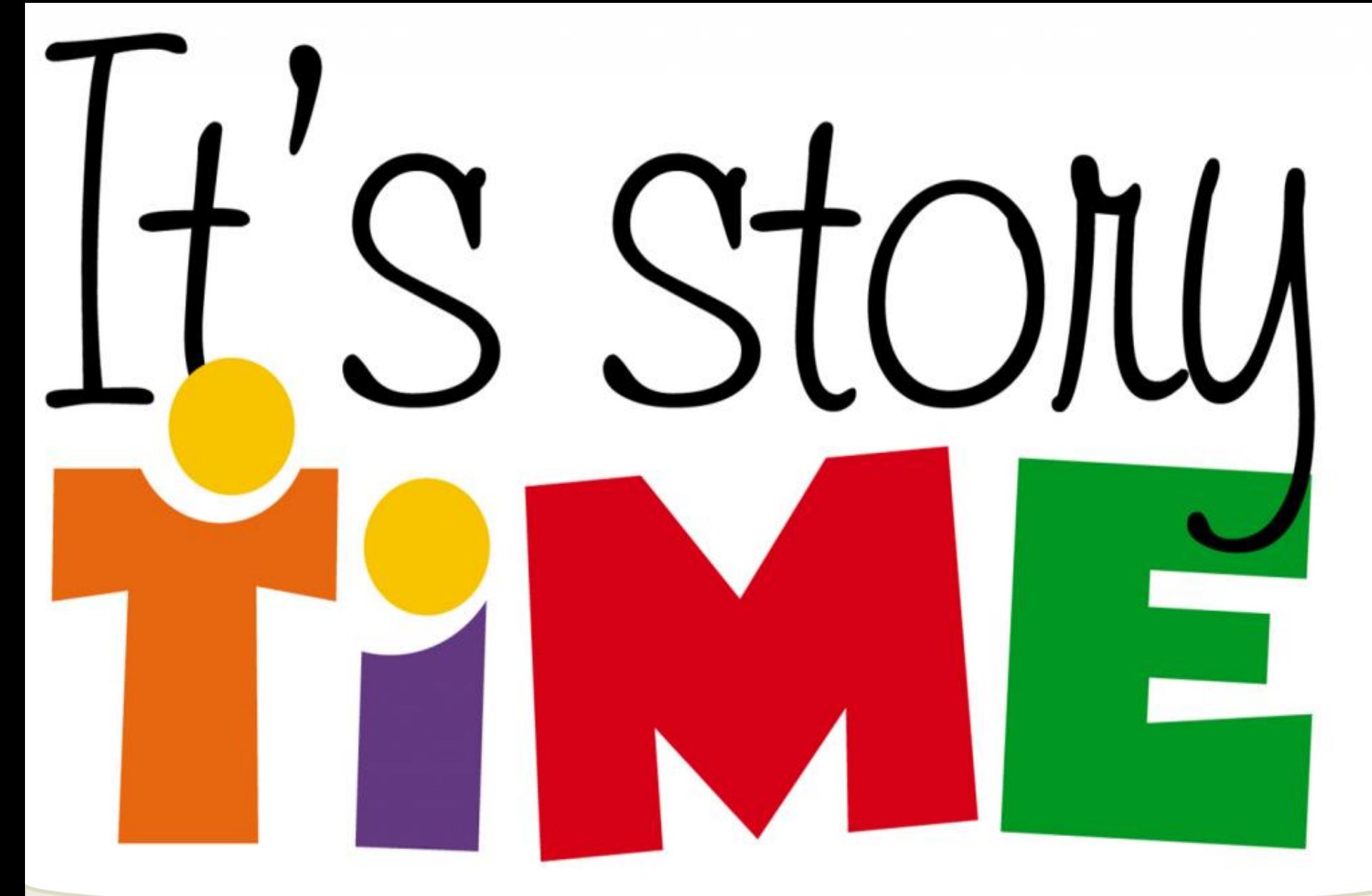

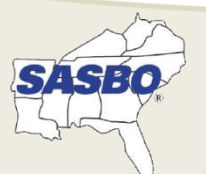

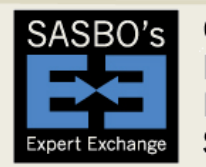

Online Professional Development Series

Moderated by<br> **DUDE SOLUTIONS.**<br>
SchoolDude | FacilityDude | TheWorxHub

#### Options to Start a Presentation

- Reference a quote
- Ask a rhetorical question
- True/False
- Use a visual statement ("Imagine...")
- Shake them up with a strong point of view
- "If we don't…we won't…"
- Get the audience involved in some activity
- "I'd like to ask each of you to…"
- Challenge or compliment your audience
- Tell a story

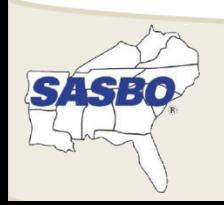

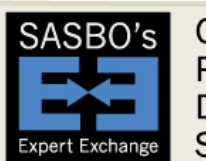

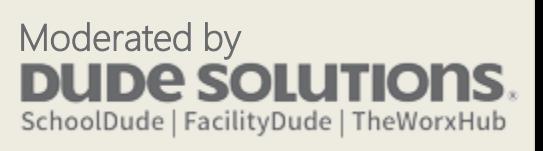

#### Relax, Read and React

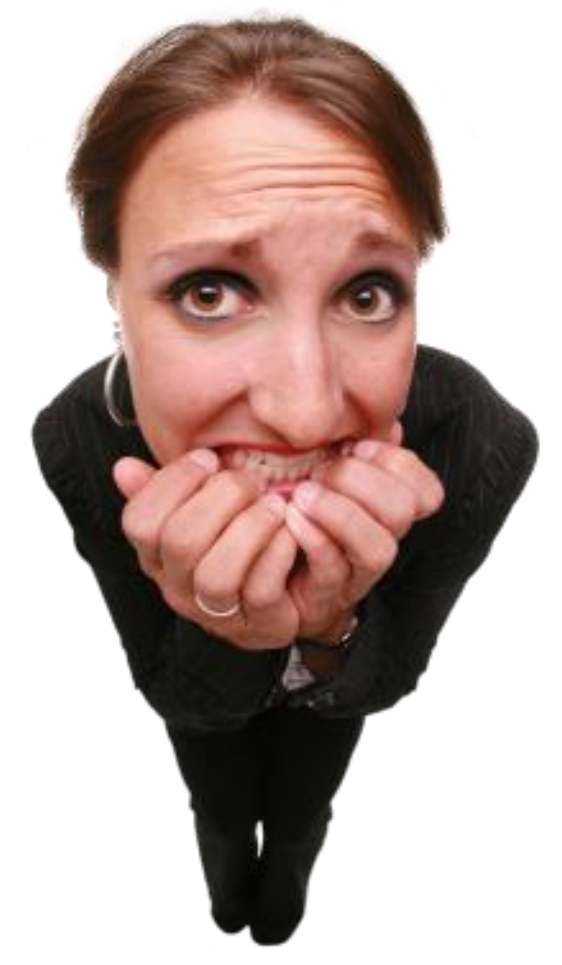

- Breathe, pause, watch
- Focus on the audience
- Allow questions
- Be flexible, but stay on point

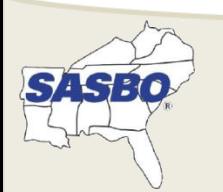

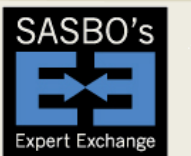

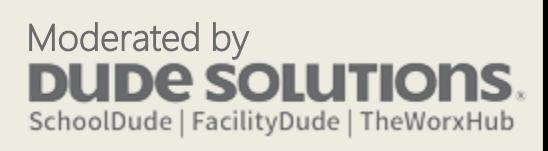

## Controlling Yourself

- Watch "crutch words" and "negative phrasing"
- Get to the point, don't over-explain
- Visual cues have a 4x better retention rate in someone's attention span
- Your hands, posture and mannerisms say as much as your voice

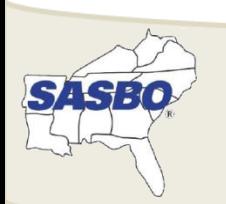

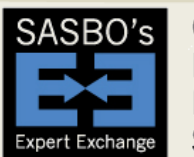

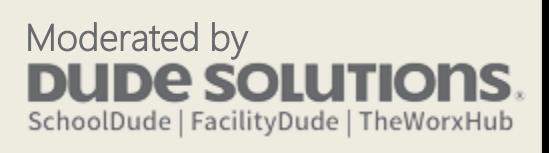

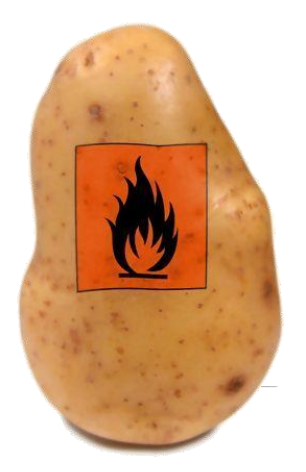

#### Avoid podiums, but if you have one… AVOID TOUCHING IT!

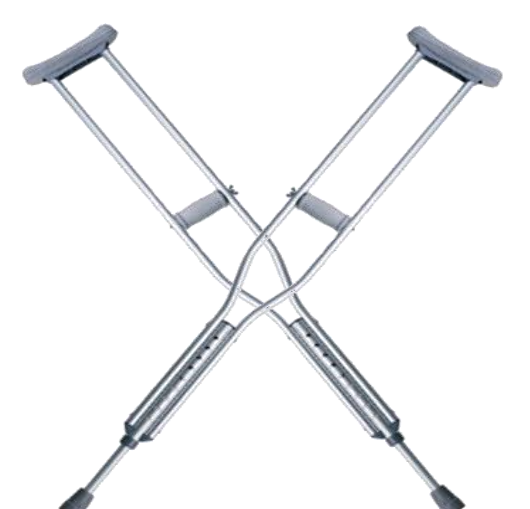

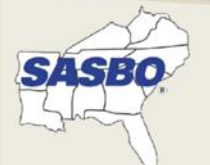

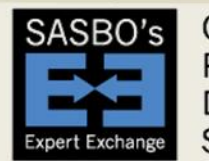

Online Professional Development **Series** 

=

Moderated by **IDE SOLI** SchoolDude | FacilityDude | TheWorxHub

# Closed

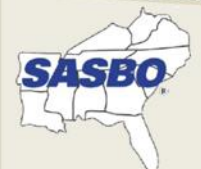

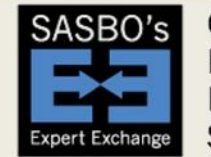

Online Professional Development **Series** 

Moderated by<br>**DUDE SOLUTIONS** SchoolDude | FacilityDude | TheWorxHub

Open

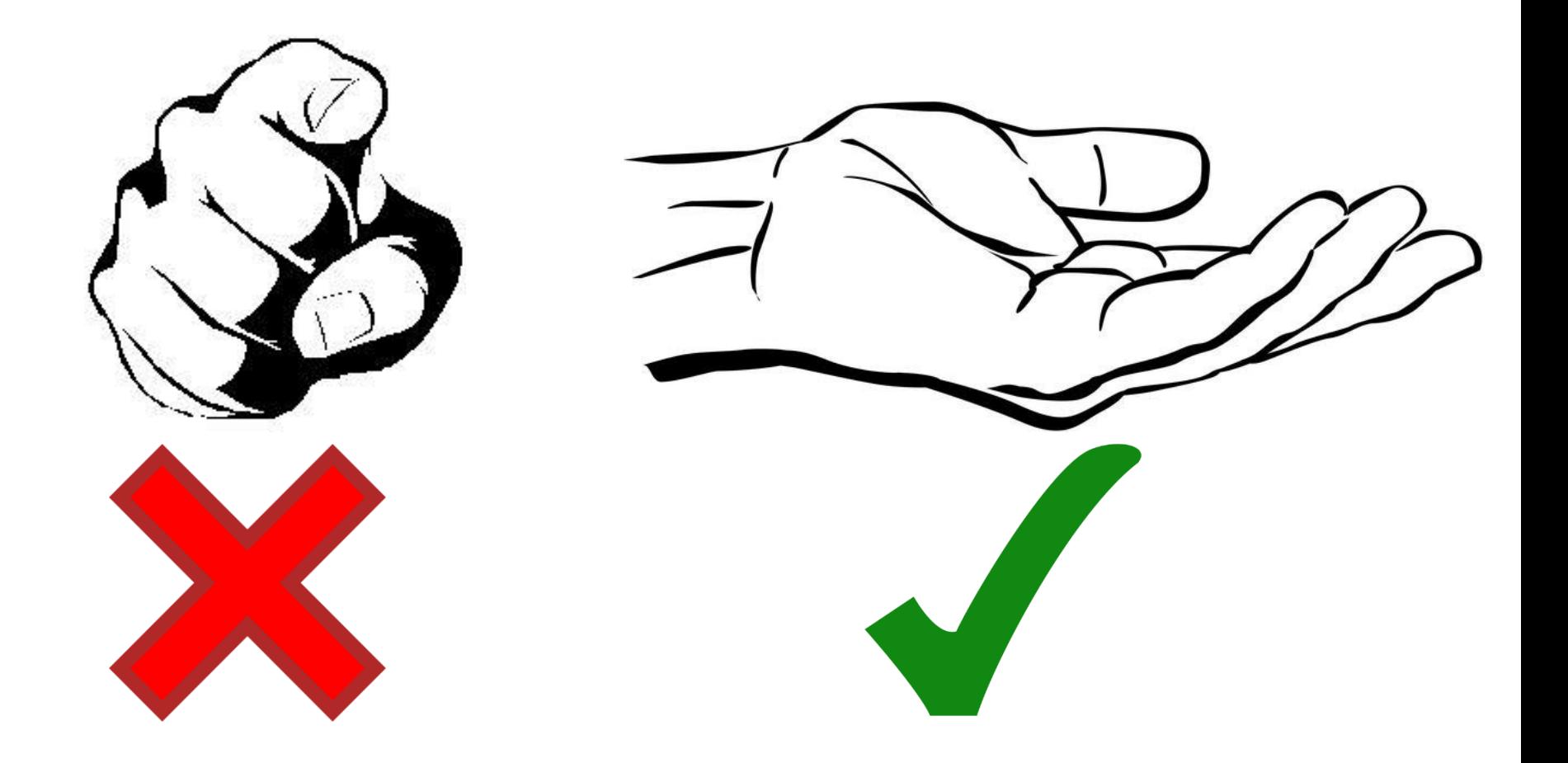

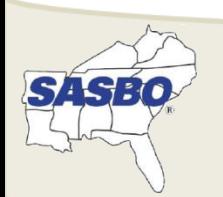

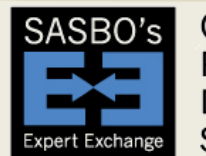

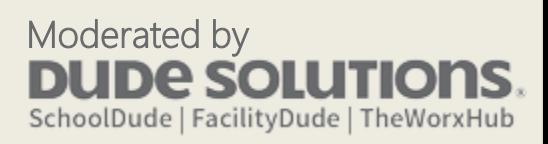

#### Where people stumble

 $9$  want...

I need...

#### Do Not's:

SÄSRO

-not say I -don't ask -inundate -be careful of polish -be a monologue

Do's: -say we -educate -demonstrate -be authentic -engage in dialogue

> Moderated by **De SOLL** SchoolDude | FacilityDude | TheWorxHub

#### **USE CAUTION** What is Tougher Than Beginning a **NEAR** THE Presentation?**EDGE FOOTING CAN BE DANGEROUS**

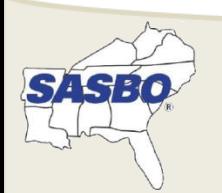

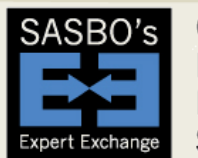

Online Professional Development **Series** 

Moderated by UDE SOLL SchoolDude | FacilityDude | TheWorxHub

### Ending a Presentation

- "Book-end" it (Restate your opening using different words)
- End with a story
- Reference a quote
- Recap your main points. End with a firm conclusion.
- "Who knows if…but…"
- "In conclusion" / "To sum up" / "So, with that..."
- Challenge your audience to take action

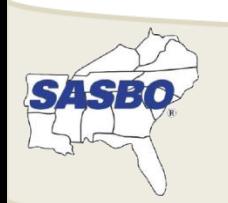

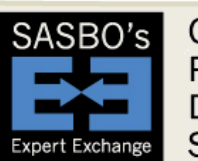

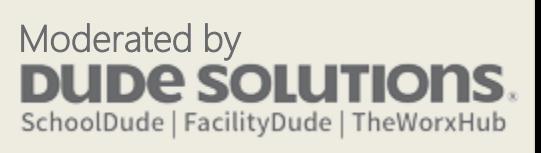

#### PIN

#### Fourth number in your pin is…

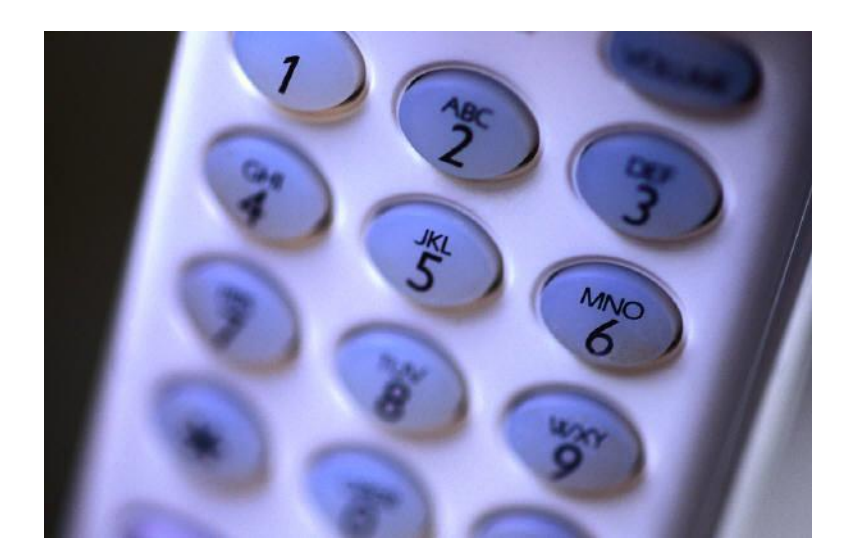

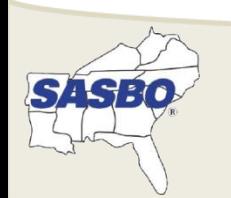

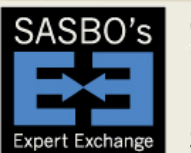

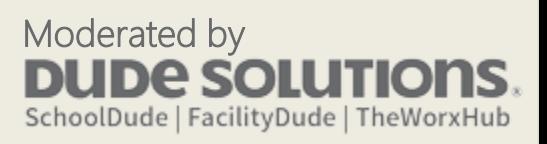

## Questions? Comments…

When you close this seminar, you will have a text box to enter comments concerning:

- This seminar
- What you'd like to see in future seminars, including future topics
- Also, you may enter comments in the chat box

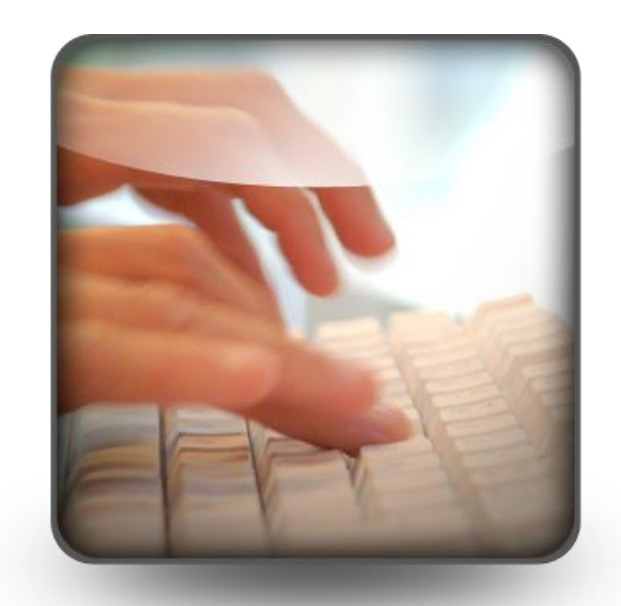

#### Thank you for participating!!

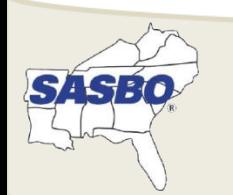

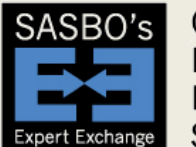

Online Professional Development **Series** 

Moderated by eso SchoolDude | FacilityDude | TheWorxHub

#### **SASBO Expert Exchange 2016-17 Series**

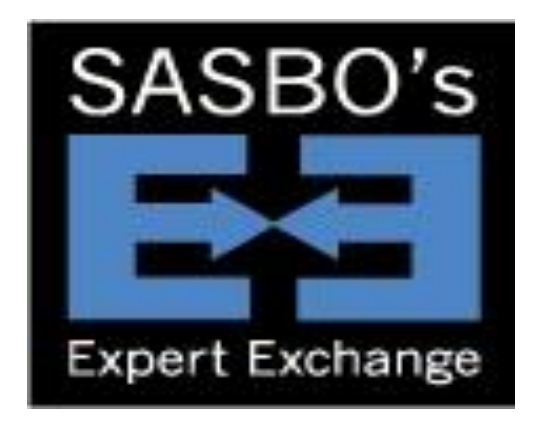

**Next Session: December 15th, 2016, 2:00 p.m. Eastern/1:00 p.m. Central**

#### **"Identity Theft Awareness"**

#### **Melony Davis-Knab**

#### Senior Vice President/Business Solutions Trainer, Harvard Risk Management

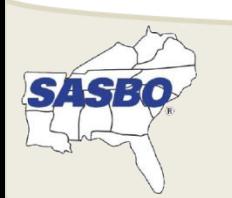

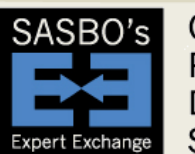

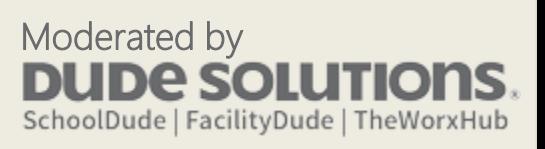

## Thank You – SchoolDude.com

#### For all the latest go to

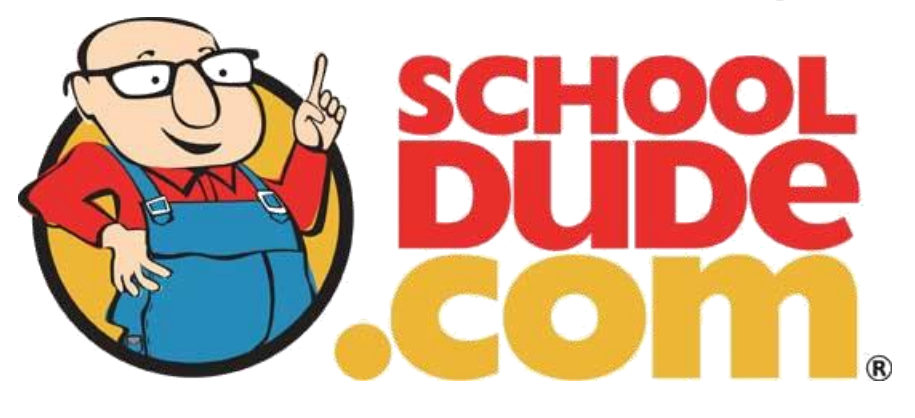

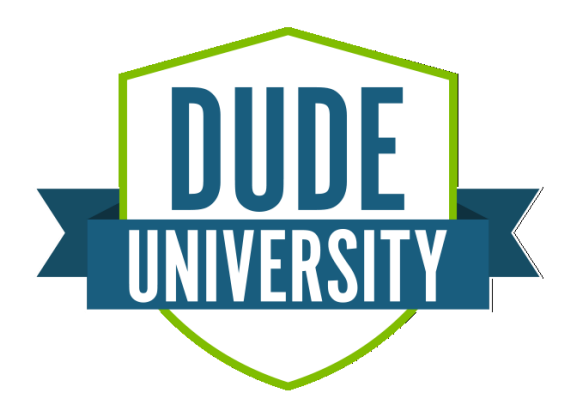

#### April 30th - May 3rd, 2017 Raleigh Convention Center in Raleigh, NC university.dudesolutions.com

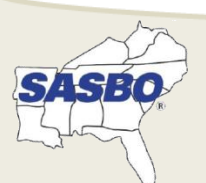

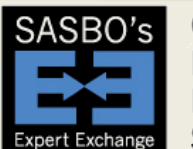

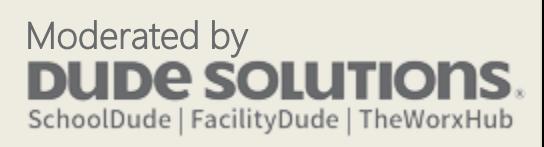